### More Information

- To learn about the features and advanced options available on your computer, click **Start→ All Programs→ Dell Help** Documentation or go to support.dell.com/manuals .
- To contact Dell for sales, technical support, or customer service issues, go to dell.com/ContactDell. Customers in the United States can call 800-WWW-DELL (800-999-3355).

### Informations complémentaires

- • Pour en savoir plus sur les fonctionnalités et les options avancées de votre ordinateur, cliquez sur **Démarrer**→ Tous les programmes $\rightarrow$  Documentation de l'aide Dell ou allez sur **support.dell.com/manuals**.
- Afin de prendre contact avec Dell pour des questions d'ordre commercial, de support technique ou de service après-vente, allez sur **dell.com/ContactDell**. Aux États-Unis, les clients peuvent appeler le 800-WWW-DELL (800-999-3355).

### **Več informacij**

- • Če želite izvedeti več o lastnostih in naprednih možnostih, ki so na voljo v vašem računalniku, kliknite **Start→ Vsi programi→ Dokumentacija za pomoč Dell** ali obiščite **support.dell.com/manuals** .
- • Če želite vzpostaviti stik z družbo Dell za prodajo, tehnično podporo ali podporo uporabnikom, obiščite **dell.com/ContactDell**. Kupci v Združenih državah kličite 800-WWW-DELL (800-999-3355).

Para obtener más detalles, lea la información de seguridad que se envía con el equipo. Para obtener más información sobre las mejores prácticas de seguridad, consulte dell.com/regulatory\_compliance

### **Daha Fazla Bilgi**

- • Bilgisayarınızdaki özellikler ve gelişmiş seçenekler hakkında bilgi almak için **Başlat** → **Tüm Programlar** → **Dell Yardım Belgeleri** konumuna gidin veya support.dell.com/manuals adresini ziyaret edin.
- Satış, teknik destek veya müşteri hizmetleri ile ilgili konular için Dell'e başvurmak üzere **dell.com/ContactDell** adresine gidin. ABD içindeki müşteriler 800-WWW-DELL (800-999-3355) numarayı arayabilir.

12. Pavé tactile 13. Port du combiné casque/microphone

**14.** Port USB 2.0 15. Ports USB 3.0 (2) 16. Port réseau

9. Lučka stanja baterije

11. Lučka stanja napajanja 12. Sledilna ploščica 13. Kombinirana vrata za slušalke/mikrofon **14.** Vrata USB 2.0

9. Pil durum ışığı 10. Sabit disk etkinlik ısığı 11. Güç durum ışığı 12. Dokunmatik yüzey 13. Kulaklık/Mikrofon kombo bağlantı noktası 14. USB 2.0 bağlantı noktası 15. USB 3.0 bağlantı noktaları (2)

**10.** Hard-drive activity light 11. Power-status light

13. Headphone/Microphone combo port **14.** USB 2.0 port **15.** USB 3.0 ports (2)

9. Voyant d'état de la batterie

- 17. HDMI port
- 18. Power-adapter port

16. Network port

17. Port HDMI

19. Power button

### Información para la NOM o Norma Oficial Mexicana (Solo para México)

La siguiente información afecta a los dispositivos descritos en este documento de acuerdo a los requisitos de la Normativa Oficial Mexicana (NOM):

### Importador:

- 16. Omrežna vrata 17. Vrata HDMI
- 18. Vrata za napajalnik

- 16. Ağ bağlantı noktası
- 17. HDMI bağlantı noktası
- 18. Güç adaptörü bağlantı noktası

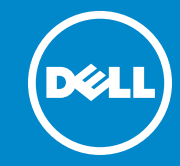

- 19. Güç düğmesi
- 

10. Voyant d'activité du disque dur 18. Port de l'adaptateur secteur 11. Voyant d'état de l'alimentation 19. Bouton d'alimentation

- 19. Gumb za vklop
- 10. Lučka dejavnosti trdega diska

Dell México S.A. de C.V. Paseo de la Reforma 2620 – Piso 11° Col. Lomas Altas 11950 México, D.F.

Número de modelo normative: P17E Voltaje de entrada: 100 – 240 V CA Intensidad de entrada (máxima): 1,50 A/1,60 A/1,70 A/2,50 A Frecuencia de entrada: 50 – 60 Hz Corriente actual: 3,34 A/4,62 A

Tensión nominal de salida: 19,50 V CC

Dell<sup>™</sup>, the DELL logo, and Inspiron<sup>™</sup> are trademarks of Dell Inc. Windows ® is either a trademark or registered trademark of Microsoft Corporation in the United States and/or other countries.

0XKHY4A0 0

III ITID III OHI DIITIDI TIDI OMD

Printed in China. 2012 - 09

- 1. Digital microphone
- 2. Camera era-status light urity-cable slot cal drive  $2.0$  port -1 media-card reader
	- less-status light
	- ophone numérique
	- .éra ant d'état de la caméra 4. Fente pour câble de sécurité eur optique USB 2.0
	- eur de carte mémoire
	- ant d'état du sans fil
	- alni mikrofon
	- a stanja kamere
	- a za varnostni kabel čni pogon
	- $0.05B$  2.0
	- nik pomnilniških kartic 8-v-1
- 8. Lučka stanja brezžične povezave 15. Vrata USB 3.0 (2)
	- al mikrofon
	- era
	- nera durum ışığı
	- enlik kablosu yuvası
	- k sürücü 2.0 bağlantı noktası
	- ir arada medya kart okuyucu
	- osuz bağlantı durum ışığı

9. Battery-status light

12. Touchpad

### Computer Features Caractéristiques de l'ordinateur | Funkcije računalnika

Dell™, le logo DELL et Inspiron™ sont des marques commerciales<br>de Dell Inc. Windows® est une marque commerciale ou une marque déposée de Microsoft Corporation aux États-Unis et dans d'autres pays.

Bilgisayar Özellikleri

Dell™, DELL logosu ve Inspiron™, Dell Inc.'e ait ticari markalardır. Windows ® ABD'de ve/veya diğer ülkelerde Microsoft Corporation'a ait ticari marka ya da tescilli ticari markadır.

# inspiron 17/17R

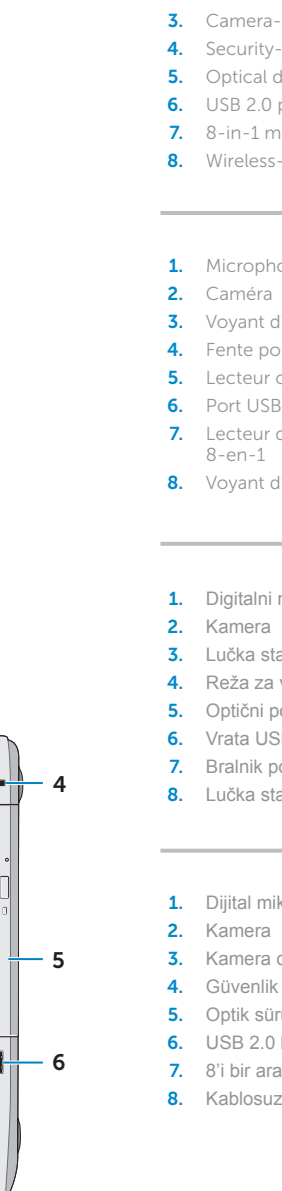

# Quick Start Guide

Guide d'information rapide | Priročnik za hitri zagon

Regulatory model: P17E | Type: P17E001

Computer model: Inspiron 3721/5721

### © 2012 Dell Inc.

Modèle réglementaire : P17E | Type : P17E001 Modèle de l'ordinateur : Inspiron 3721/5721

### **© 2012 Dell Inc.**

Dell ™, logotip DELL in Inspiron ™ so blagovne znamke družbe Dell Inc. Windows ® je blagovna znamka ali registrirana blagovna znamka družbe Microsoft Corporation v Združenih državah Amerike in/ali drugih državah.

Regulativni model: P17E | Tip: P17E001

Model računalnika: Inspiron 3721/5721

### © 2012 Dell Inc.

Yasal model: P17E | Tür: P17E001

Bilgisayar modeli: Inspiron 3721/5721

18

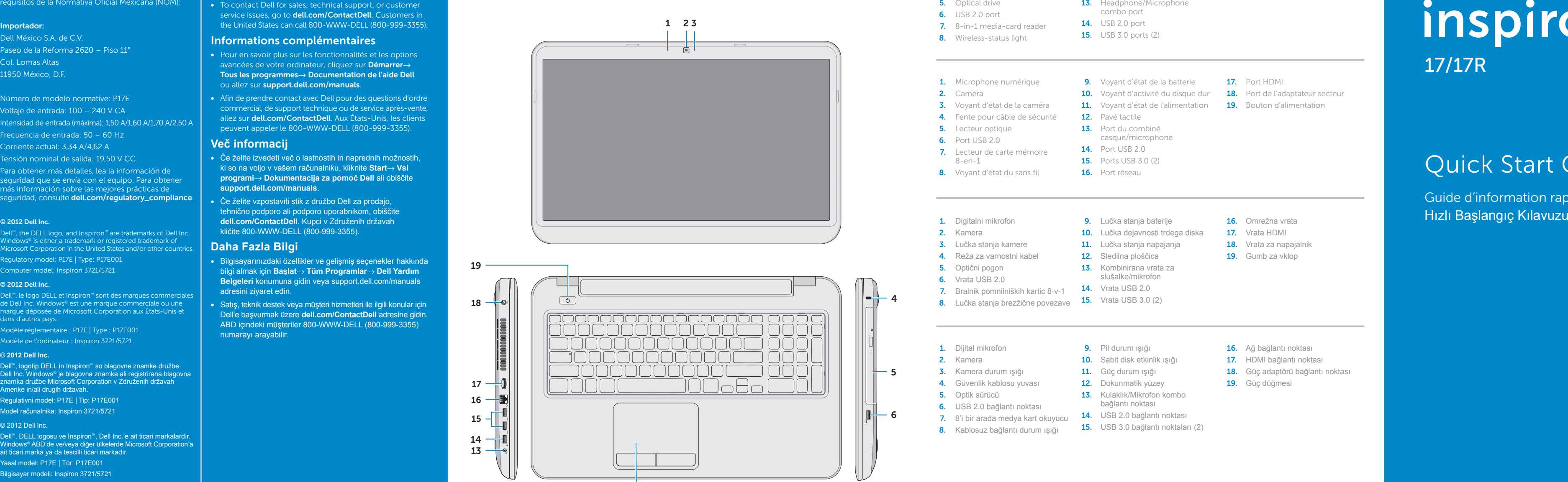

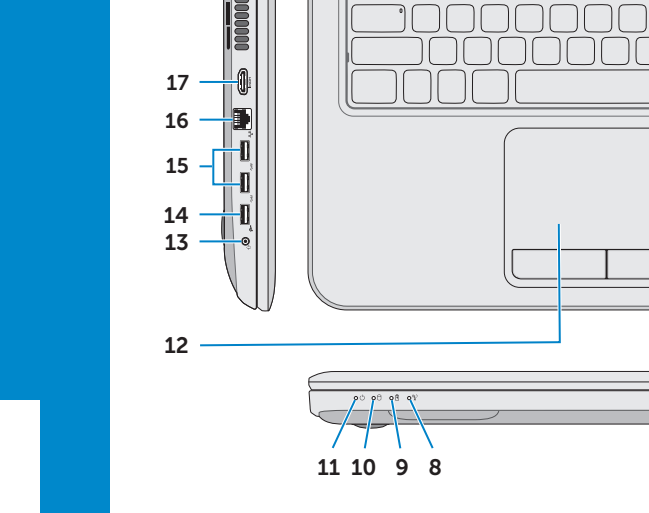

19

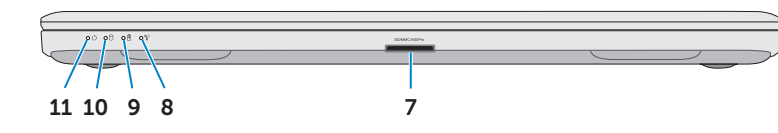

## Function Keys

 $\sim$ 

 $\sim$  100  $\mu$ 

Touches de fonction | Funkcijske tipke | Fonksiyon Tuşları

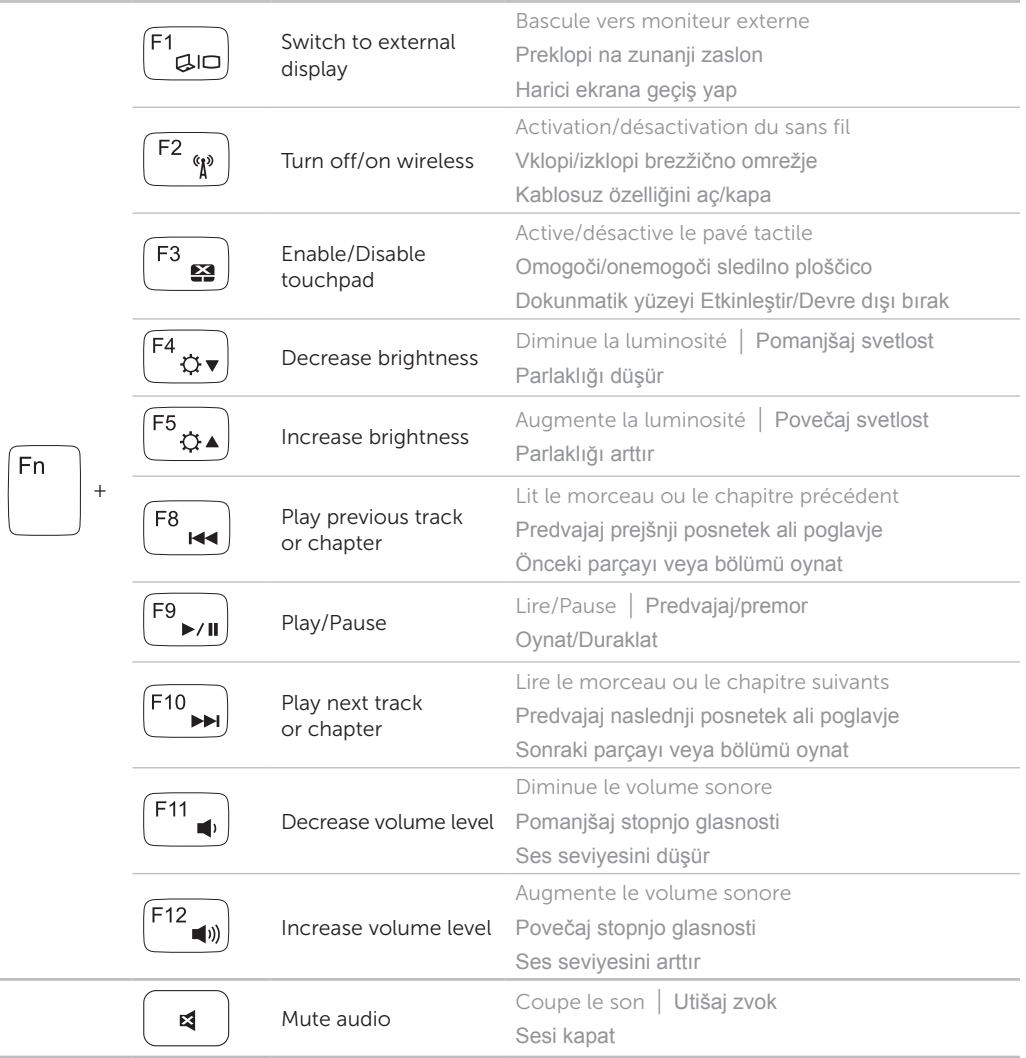

Branchez le câble réseau (facultatif) | Priključite omrežni kabel (dodatna možnost) Ağ kablosunu takın (isteğe bağlı)

## Connect the network cable (optional) 1

Branchez l'adaptateur secteur | Priključite napajalnik Güç adaptörünü takın

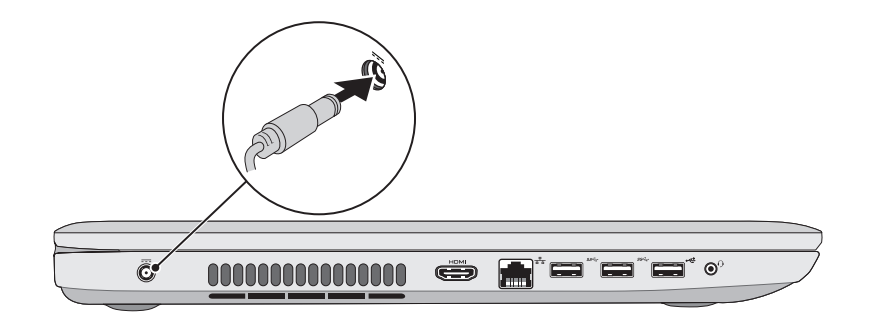

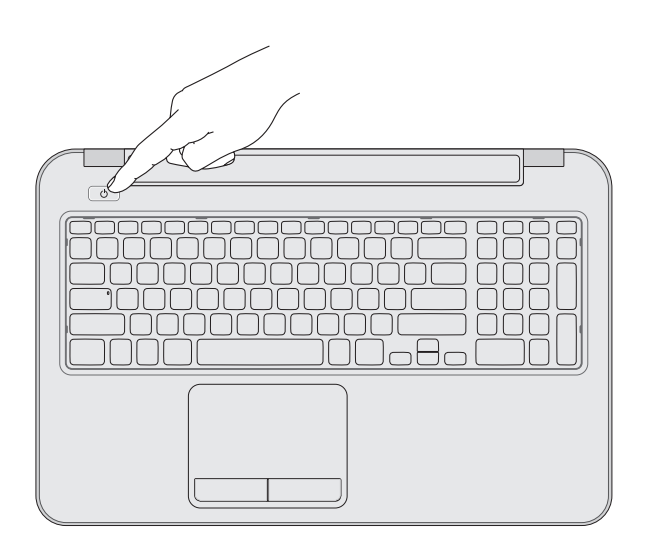

## 3 Press the power button

Appuyez sur le bouton d'alimentation | Pritisnite gumb za vklop Güç düğmesine basın

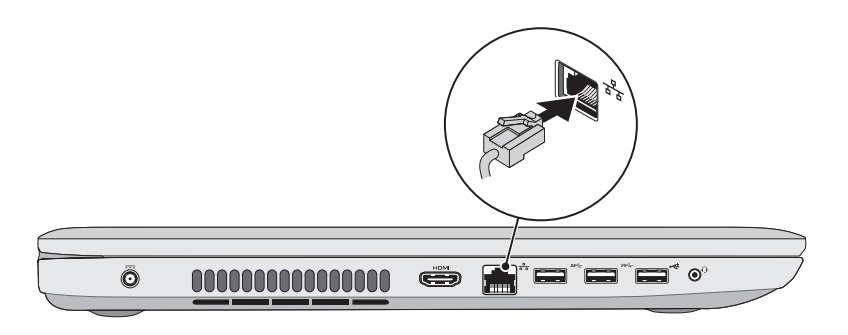

## 2 Connect the power adapter

## 4 Complete Windows setup

esi Set Up Windows

### Record your Windows password here NOTE: Do not use the @ symbol in your password **Mindows** 7 Tune a user paroe the evangle, tohn's Type a computer name : Notez ici votre mot de passe Windows REMARQUE : n'utilisez pas l'arobase (@) dans votre mot de passe Tukaj zabeležite svoje geslo za Windows **OPOMBA:** V geslu ne uporabite simbola @ Copyright @ 2008 Microsoft Corporation. All rights reserved  $\left[\begin{smallmatrix} 0 & 0 \\ 0 & 0 \end{smallmatrix}\right]$ Windows şifrenizi buraya kaydedin **NOT:** Şifrenizde @ sembolünü kullanmayın

Terminez la configuration de Windows | Dokončajte namestitev sistema Windows Windows kurulumunu tamamlayın

## Locate your service tag/regulatory labels

- Repérez votre numéro de service/étiquette de conformité aux normes
- Poiščite servisno številko/regulativne oznake
- Servis etiketinizi/yasal etiketlerinizi bulun

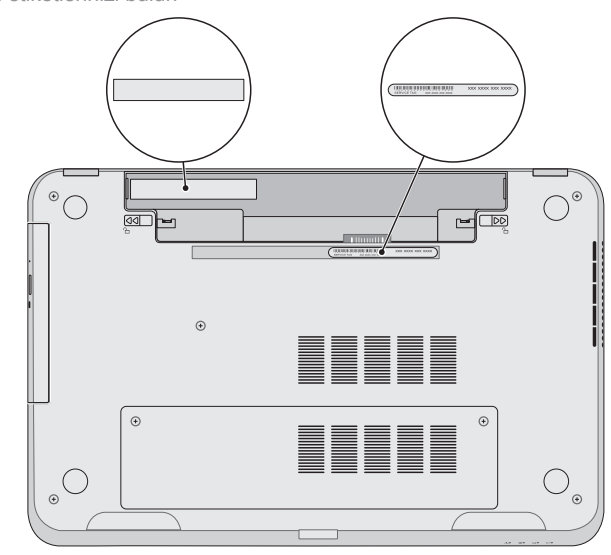

## Check wireless status 5

Vérifiez le statut du sans fil | Preverite stanje brezžične povezave Kablosuz bağlantı durumunu kontrol edin

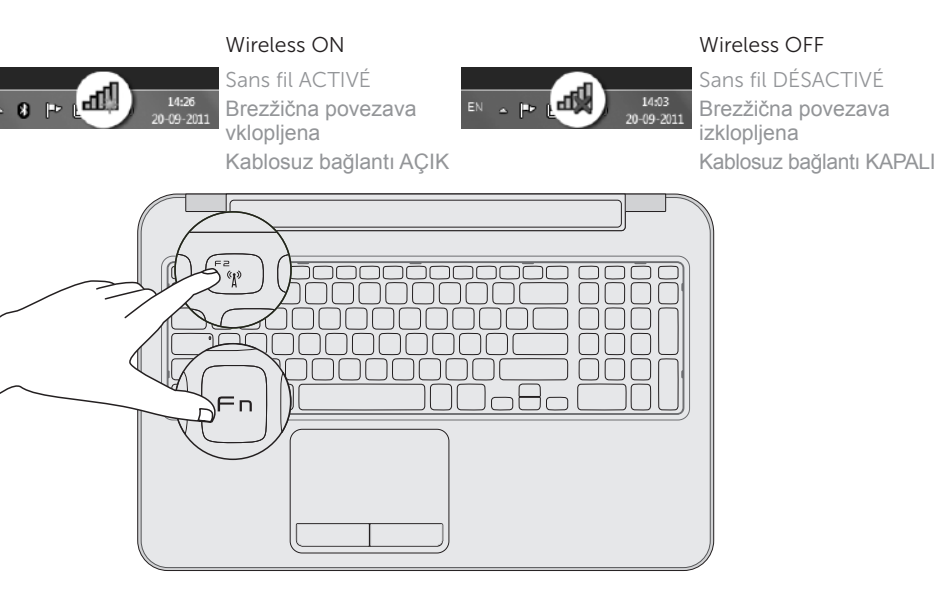